# Hide Student Contacts Plugin

by Roger Sprik | September, 2020 | version 2.0 (compatible with "New Experience Start Page" in PS 20.4+)

By default this plugin completely hides the new Student Contacts feature, released in version 12. The rationale is not to avoid Student Contacts indefinitely, but allow you to upgrade for all the other benefits, and have time to prepare to transition to Student Contacts for when your district is ready.

The plugin does not remove any student contacts, it just removes the links to interface with them. Once you are ready to use Student Contacts, it is recommended to disable or delete this plugin.

## Start Page

Version 2.0 of this plugin is now compatible with the "New Experience" start page. Screenshots below are from *the legacy start page, but the same concepts apply.*

One of the main areas is the Start page in PowerSchool. The plugin removes the new "Contact" elements and replaces them with the original "Parent" elements. See the "Before" and "After" comparison below.

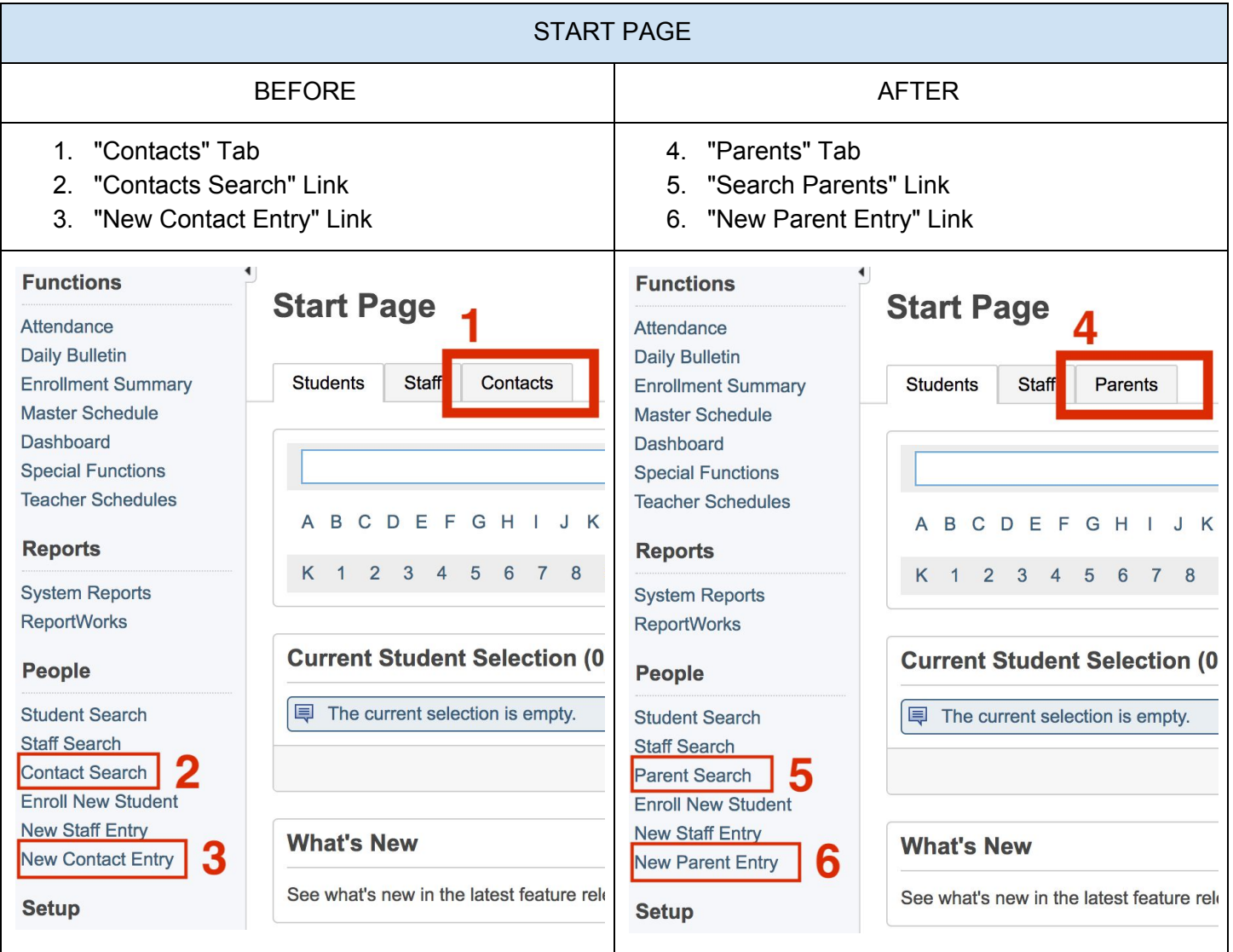

## Student Link

PowerSchool adds a "Contacts" checklist item to Group Security and enables it for any user that also has access to the "Demographics" screen.

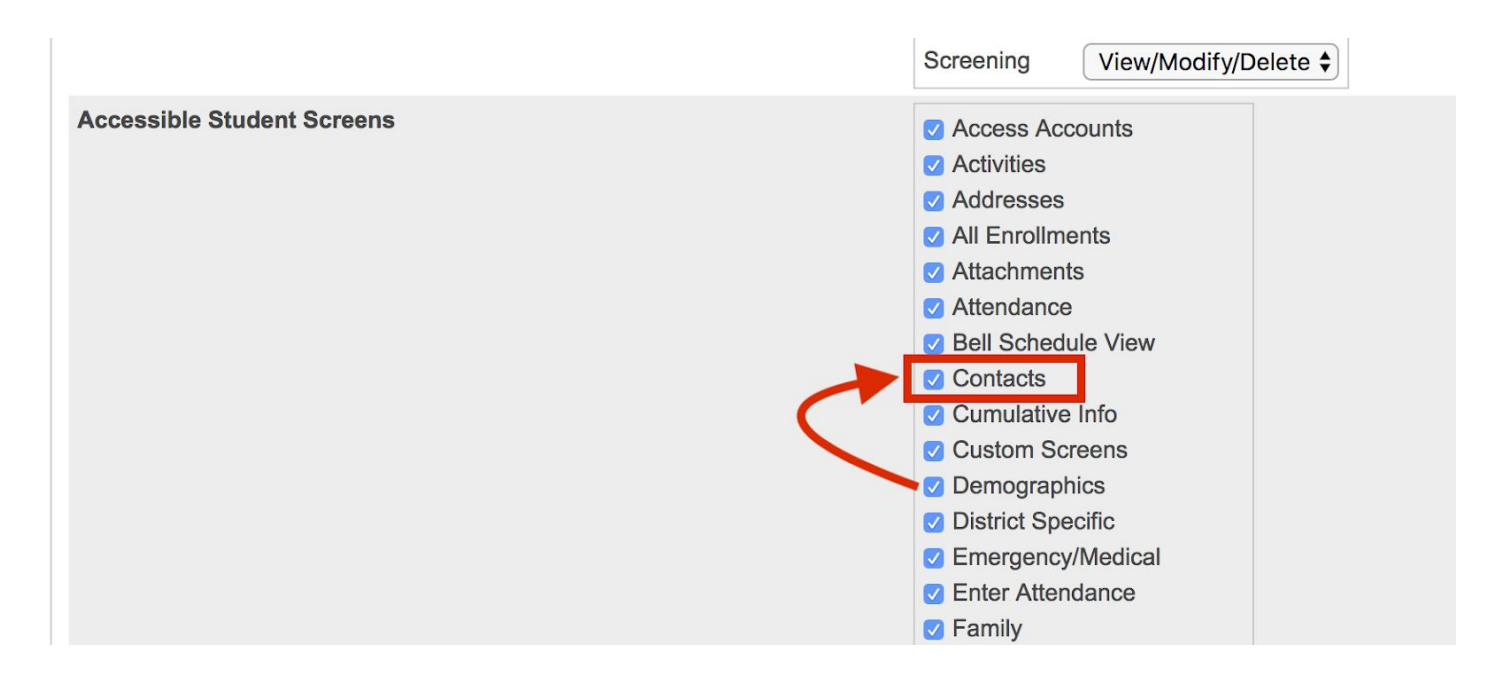

When you select a student, the plugin also hides the "Contacts" link in the left navigation. You don't need this plugin to hide that link, you could uncheck it from each Security Group -- the plugin just features a "one step" way to do it.

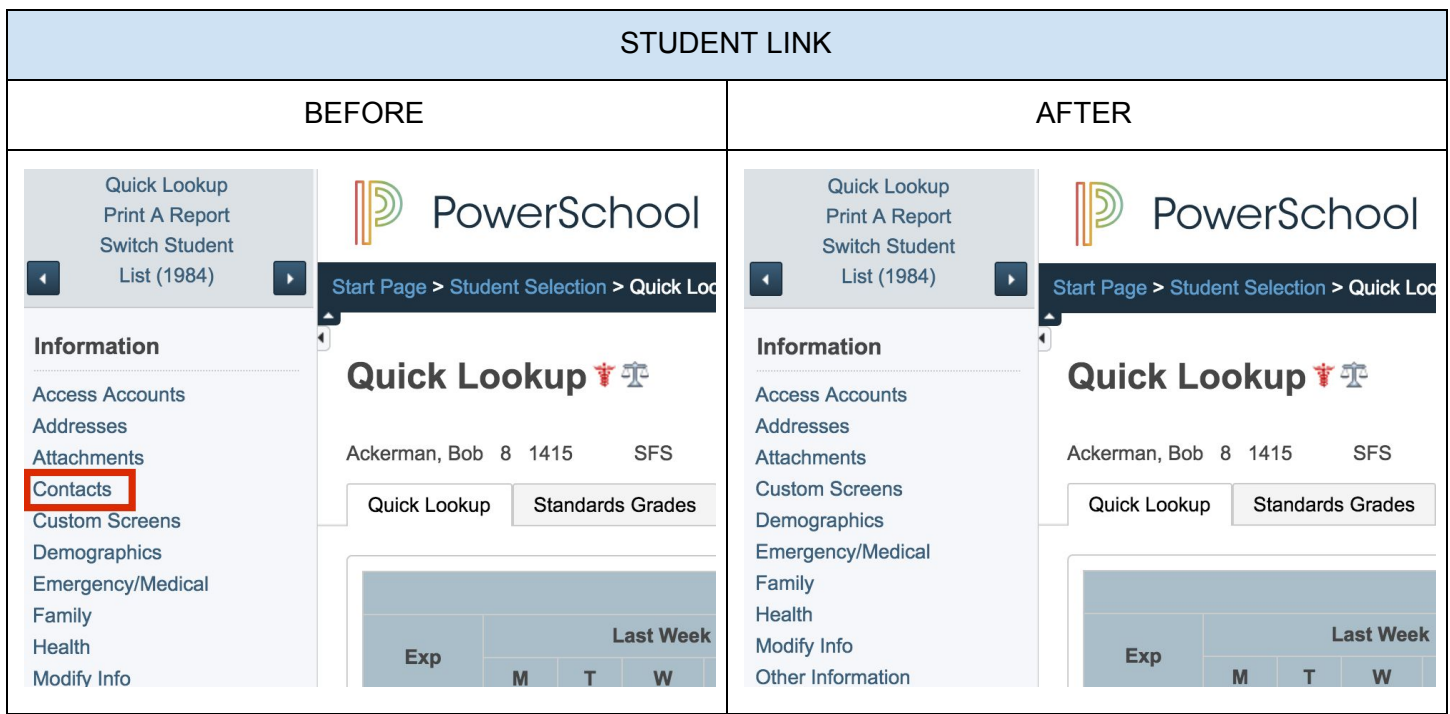

## Contact Change Confirmation

On the Demographics, Parents, and Emergency/Medical Screen, a change to the original Mother, Father, Guardian, or Emergency contact name can trigger a "Reason for Change" confirmation from the user.

If the user chooses "Replacing Person", submitting the change will lead to a confirmation screen that encourages them to make the change in the contacts screen and features a "Go To Contacts Page" button which the plugin will hide, but will still allow the contact to be replaced.

### Emergency Contact/Medical + 1 1

Adair, Brandon 12 3 A AGHS1

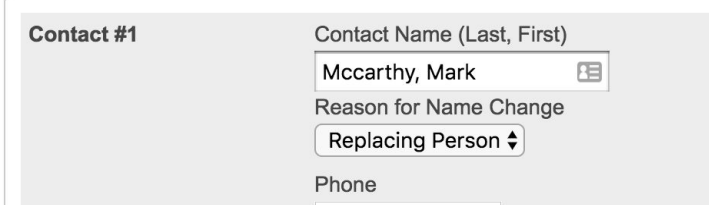

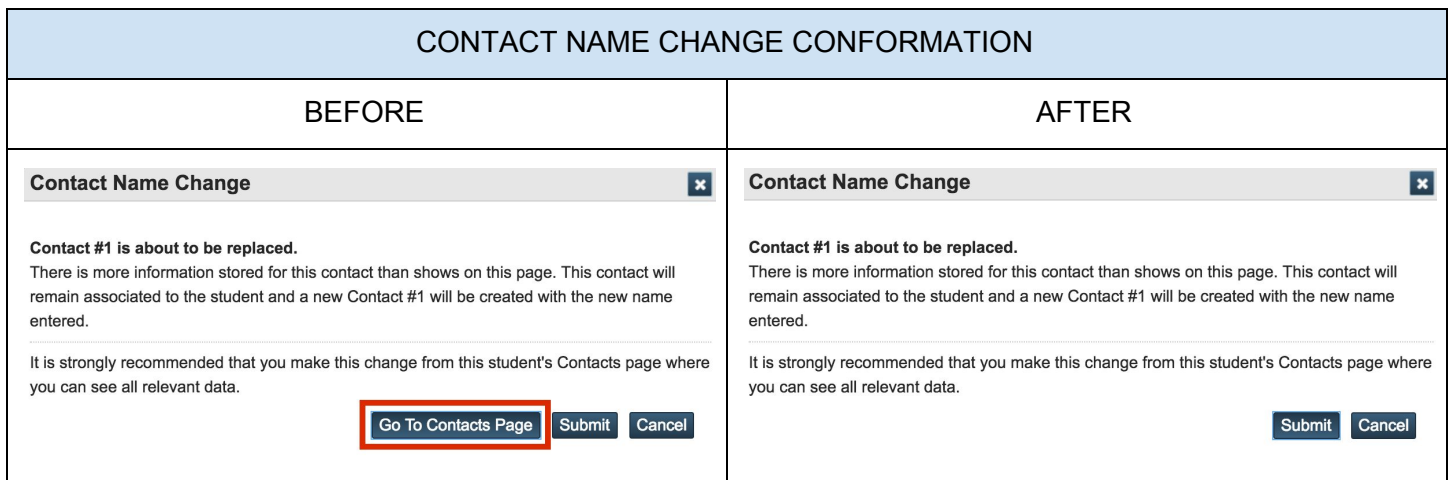

## Parent Search Results

When you search for parents with the legacy Parents Search, if there are multiple or zero results, there is a "Parent Search Results" screen that features a Contacts tab which the plugin will hide.

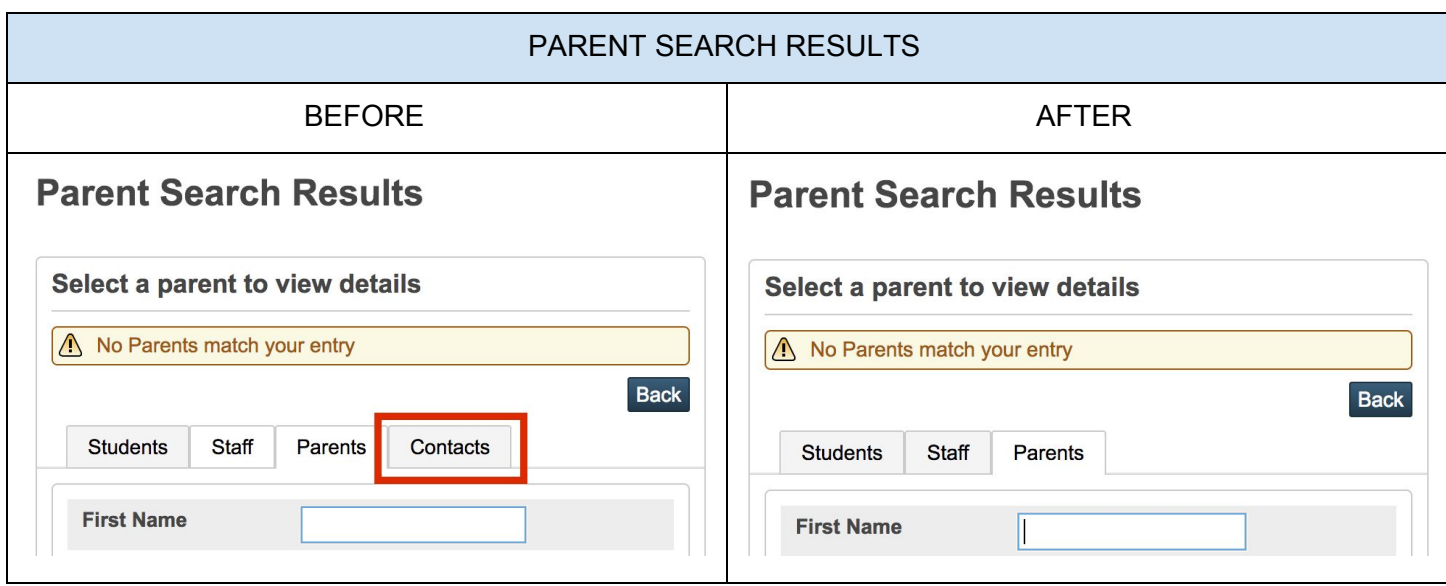

### Access Accounts Student Screen

When you select a student and then view their "Access Accounts" screen, the previous functions to work with parents now work with Contacts. The plugin will restore the parent functionality and hide the links to Contacts.

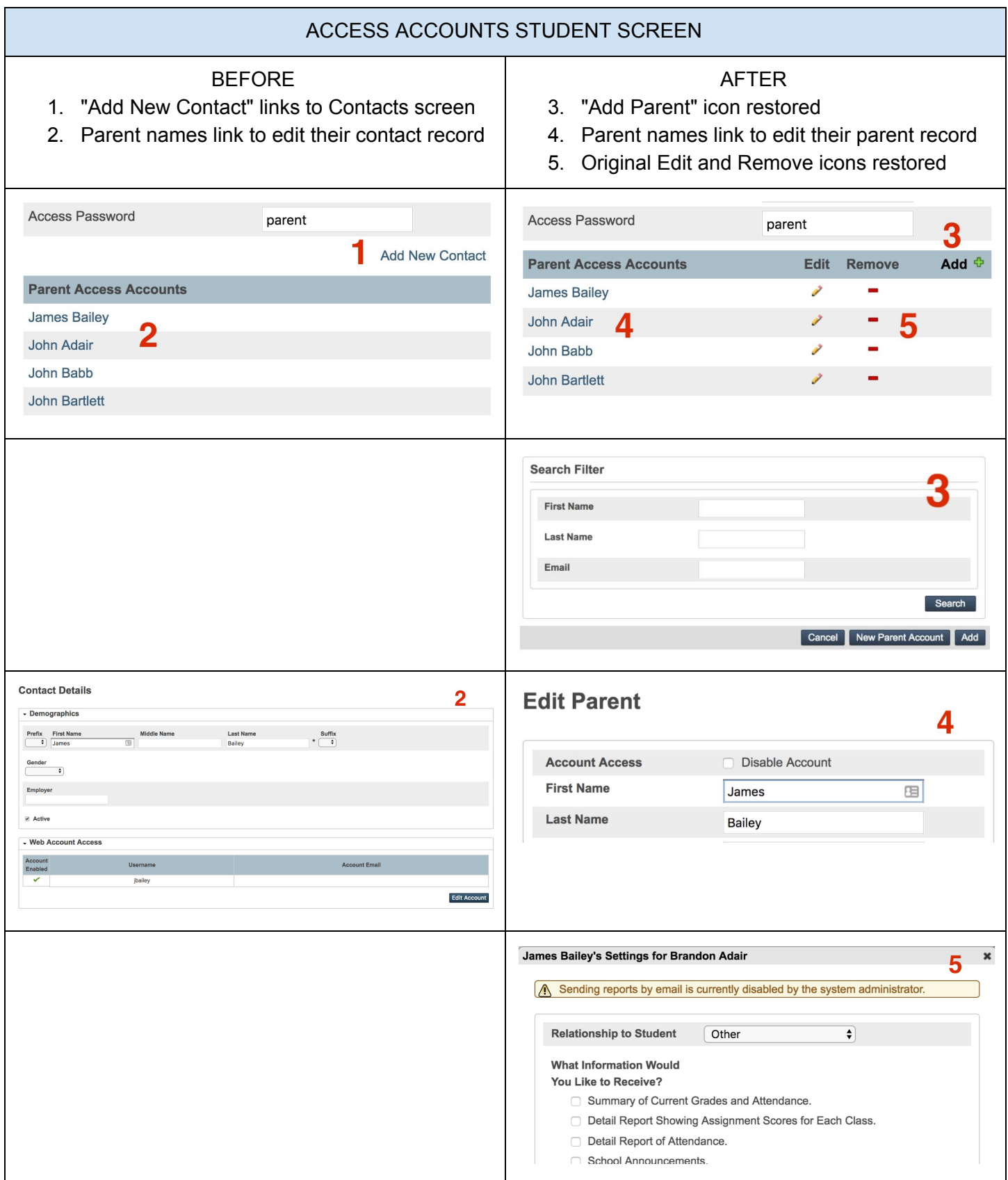

## Selectively Enable Contacts by Security Group

By default the plugin will hide all the Contact elements from all users. You may want to enable the Contacts feature for *SOME* users. If you enable this setting, *ALL* Contact functionality will be enabled for any member of a Security Group that has the Contacts screen checked in their "Accessible Student Screens" section.

To enable this option, visit the "Student Contacts Hide" link in District settings (under "District Info").

The "Hide Student Contacts Setup" page features:

- 1. A checkbox to enable this feature
- 2. A reminder of which security group(s) the currently logged in user is a member of
- 3. For convenience, a link to edit Security Groups
- 4. For information, a list of all the Security Groups that have Contacts enabled. Note that a large number of security groups may be enabled for Contacts, since it was based on their *existing access to the "Demographics" screen.*

*Be sure to submit the setting change with the the screen. After updating Security Group settings, the user will need to log out and their access.*

**Enable Contacts by Security Group** *submit button at the bottom of* If unchecked, Student Contacts are completely hidden **hack in to see the changes**  $\sqrt{\frac{d}{d}}$  Security Groups with Contacts enabled. You are in group 9 2 to **Edit Security Groups** • (1) Unassigned • (2) Office Staff • (3) Counselors • (4) Registrar  $\cdot$  (5) Group 5  $\cdot$  (6) Group 6  $\bullet$  (7) Group 7

Note: Additional security around Student Contacts, such as "View Only" access, is not addressed by this plugin *and should be setup based on the stock functionality available in PowerSchool, such as "Access to Page Permissions".*

*Version History: 2.0 September 2020 - Adds support for the new experience start page in 20.4 1.7 December 2019 - Fixes error in 19.11 when adding a parent from "Access Accounts" 1.6 July 2018 - Fixes bug that prevented plugin from working in Safari browser 1.5 July 2018 - Fixes issue on Access Accounts when single quote existed in name 1.4 May 2018 - Reverts Access Accounts Page back to pre 12.x functionality*

#### **District Information**

**District Info Districts of Residence Miscellaneous** Schools/School Info **Student Contacts Hide** Sign In Screen Custom Message

**Student Numbers**